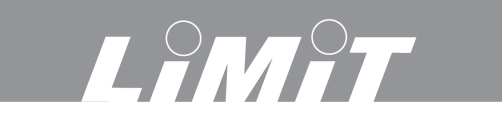

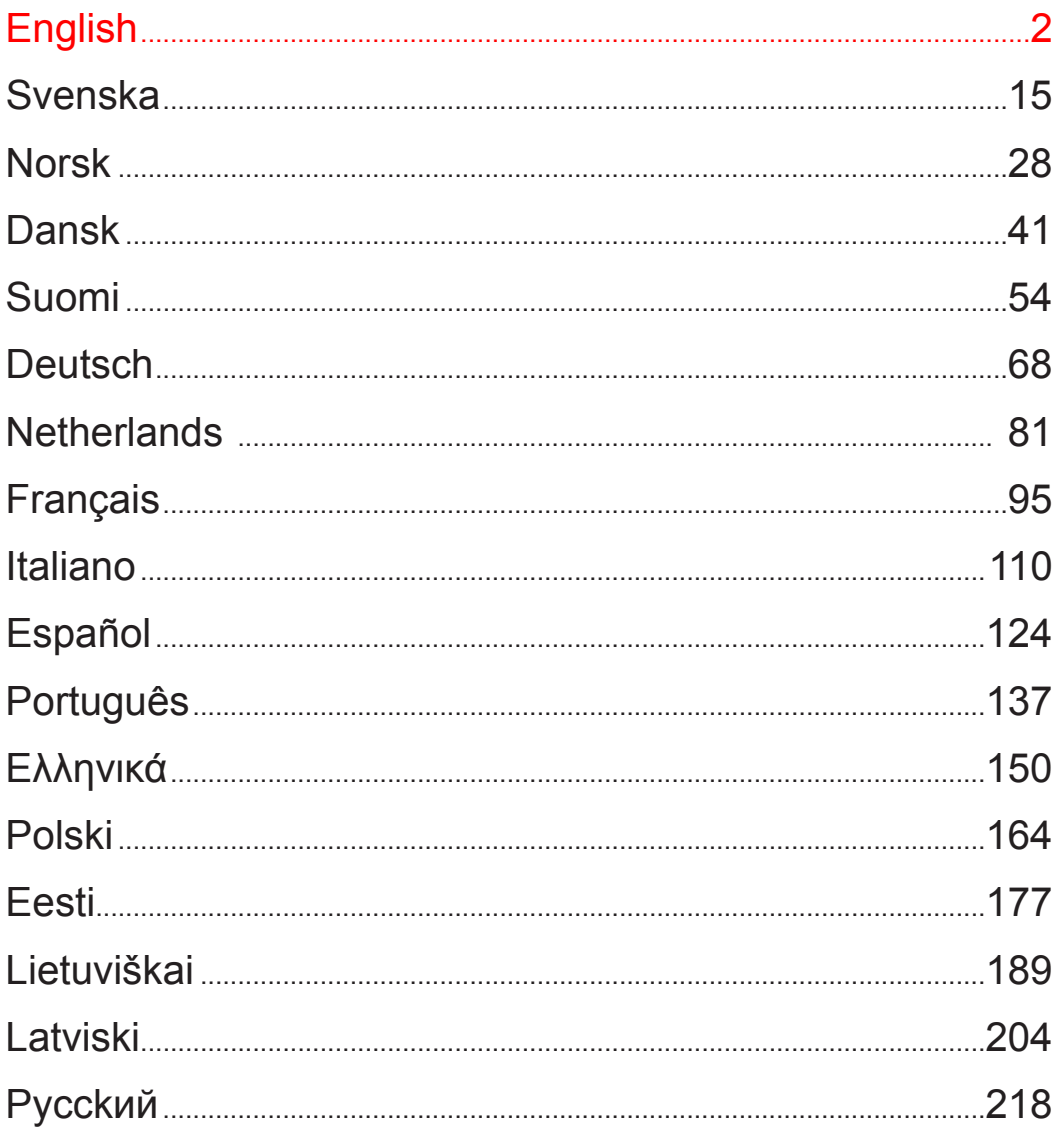

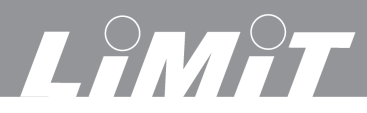

## **Specification**

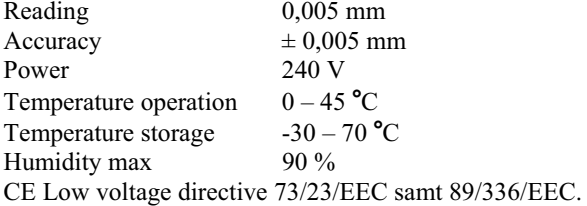

## **Warning / Maintenance**

- � Protect scales and Display from water, oil, metal chips, dust etc.
- � Do not use in atmosphere with flammable gases and exposed in direct sunlight.
- � High voltage and strong magnetism can damage the equipment.
- � Turn off the power if the device not will be used for a long time.
- � The Display have a charged lithium battery for save data. If the device not have been used for a long time, the battery can have been damaged.

� Keep the equipment clean. Clean with clean and soft rag, dipped in alcohol or similar cleaning fluid.

## **Installation**

- � The length of the scales have to be longer than machine movement.
- � Check the scale are turned correct so reading value will be increasing in correct direction. See coordinate system page 4.
- � Parallelism between the scales and machine guide rails is not more than 0,15 mm.
- � Parallelism between the sides of the scales and the reading head is not more than 0,1 mm
- The span between the scale surface and the reading head  $0,8 1,0$  mm.
- � The scale and reading head should be assembled in center of machine movement.
- � If the scale are longer than 1000 mm, mounting pads should be installed to ensure the parallelism.
- � The open side of scales should be installed to avoid contact from water, oil, cutting chips etc. The dustproof cover must have minimum distance to the scale 0,5 mm.
- � Signal wires and power cable must be proper fixed to avoid damage and hindered operation
- � The Display must be installed with a separate ground wire.

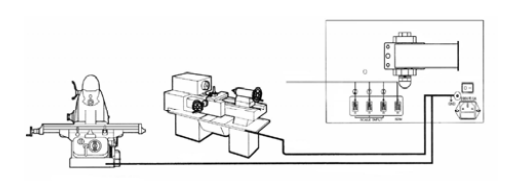

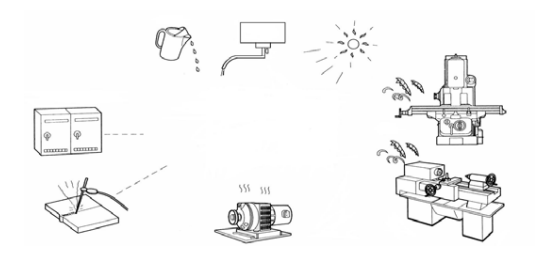

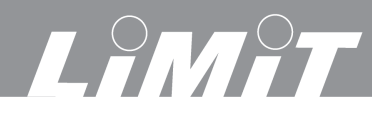

# **Display**

# **Display buttons**

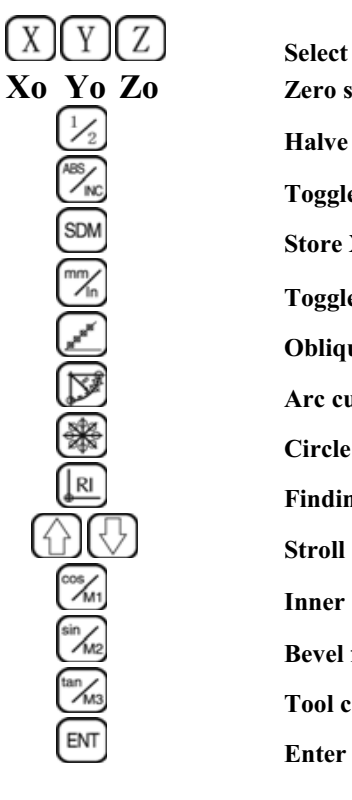

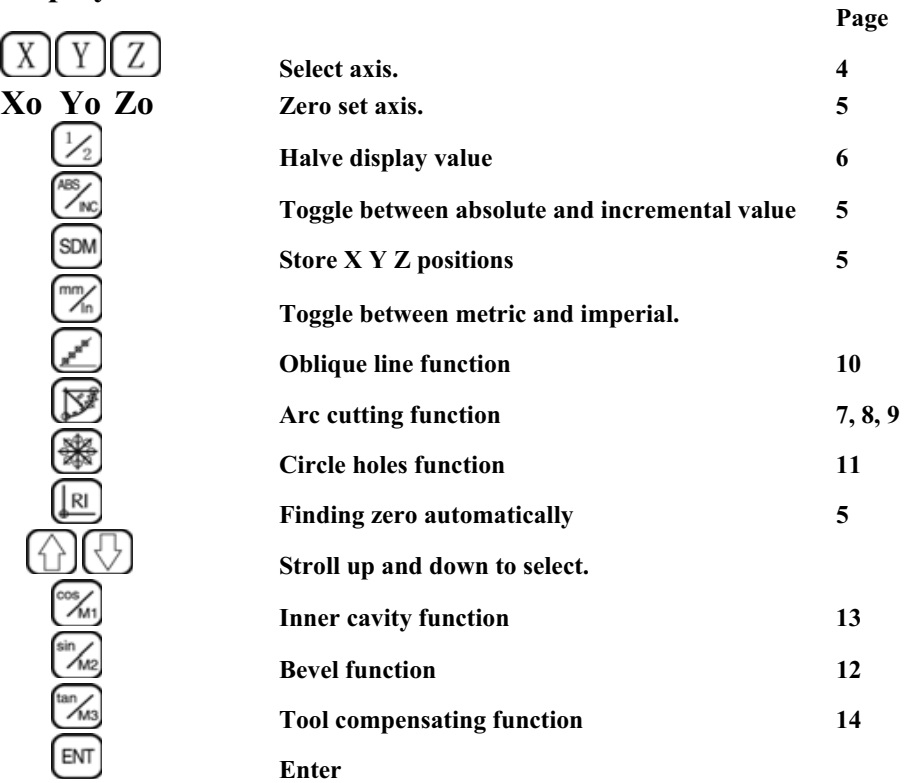

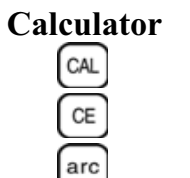

 $[x][\div]$ 

 $\left[\frac{\cos x}{\cos x}\right]$  $\frac{\sin x}{\sqrt{2}}$ 

[+

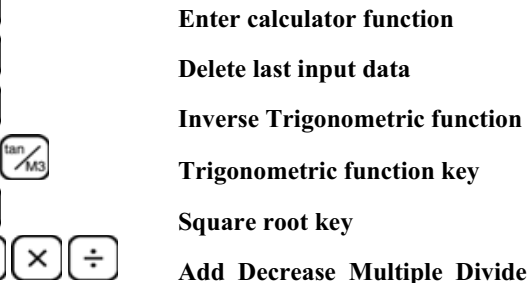

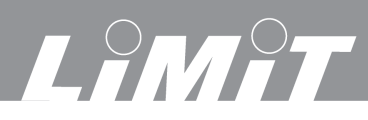

# **Coordinate system**

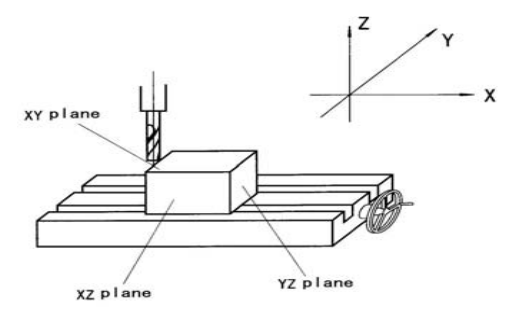

# **Setting**

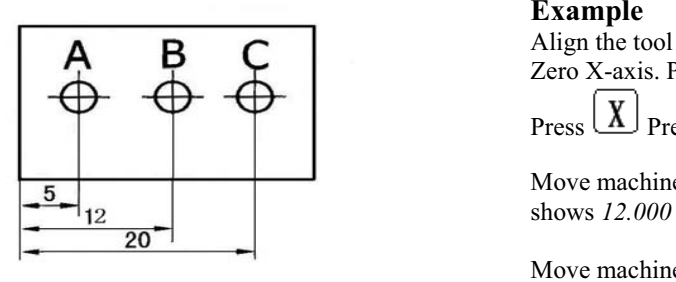

# **Example** Align the tool to A. Zero X-axis. Press **Xo**  $\overline{\text{Press}}$   $\overline{\text{X}}$  Press 5. Press  $\overline{\text{Em}}$

Move machine table to B. The display

Move machine table to C. The display shows *20.000*

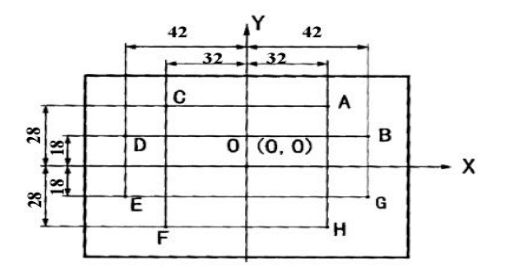

# **Arc direction**

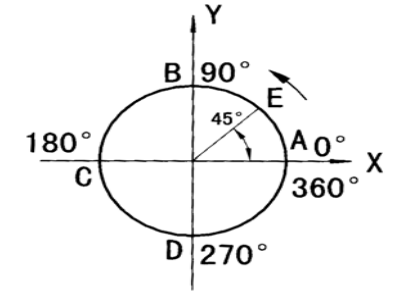

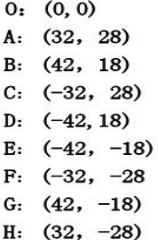

A to  $B = 0^\circ$  to  $90^\circ$ B to  $A = 90^\circ$  to  $0^\circ$ B to  $C = 90^\circ$  to  $180^\circ$ C to B =  $180^\circ$  to  $90^\circ$ C to  $D = 180^\circ$  to  $270^\circ$ D to  $C = 270^{\circ}$  to  $180^{\circ}$ D to  $A = 270^{\circ}$  to 360<sup>°</sup>

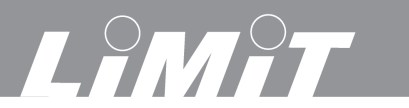

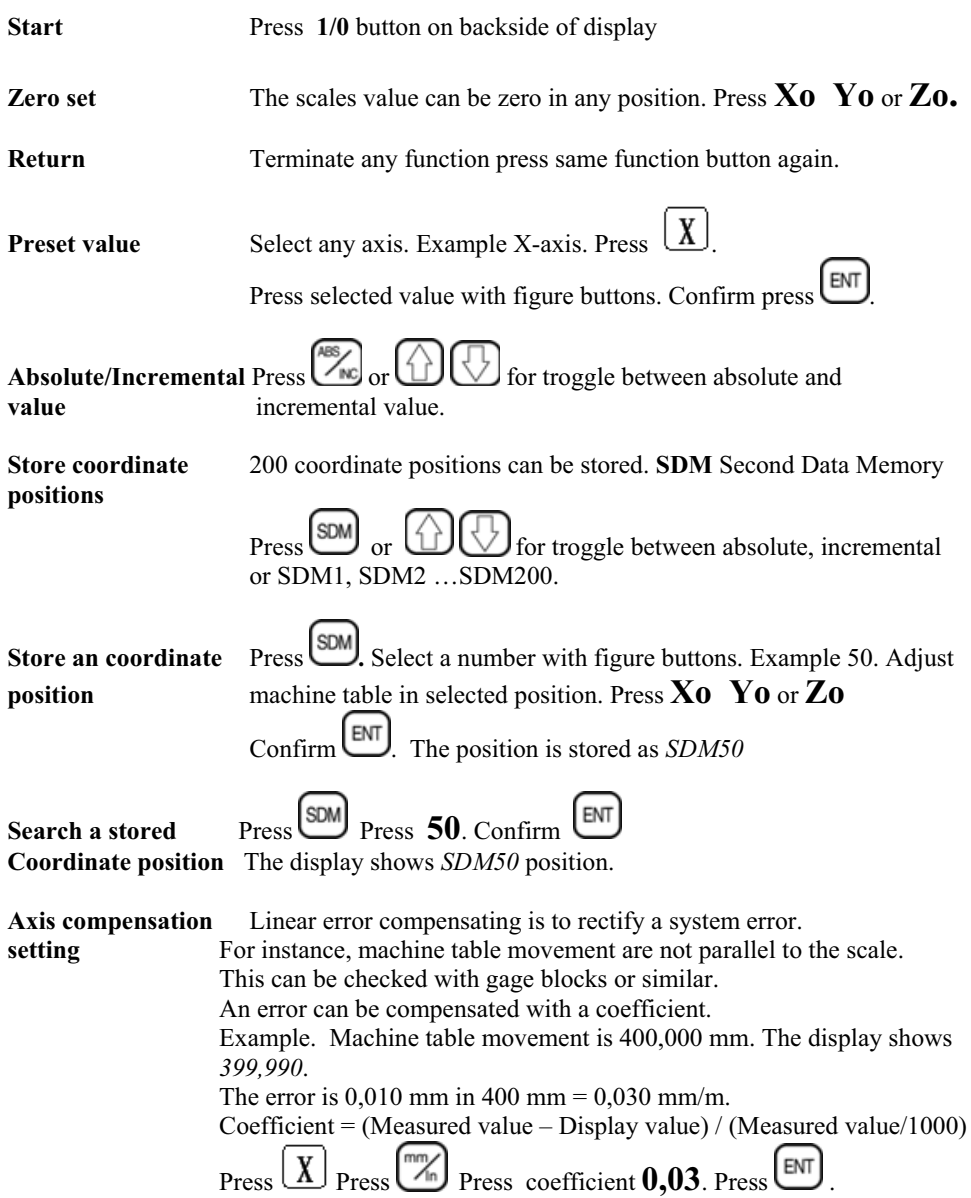

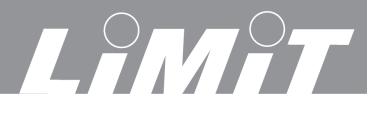

# **Mid point calculation**

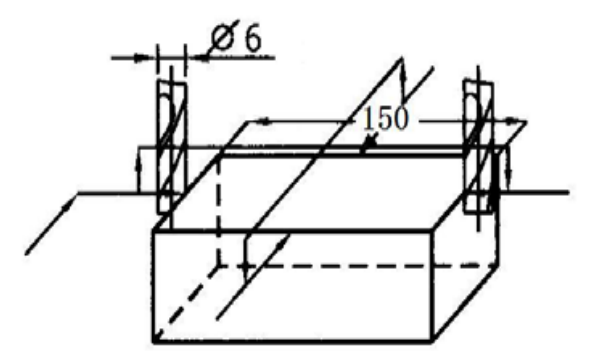

#### **Example**

Move machine table to contact one side

 Zero set X-axis. X-Display shows *0.000* Move machine table to contact opposite

 side X-Display shows *156.000*  $\text{Press} \left[ \underline{X} \right] \left[ \frac{1}{2} \right]$  Display shows 78.000 Mid point is when X-Display shows 0.*000*

### **Automatic find zero**

When machine table has been moved in case such as outage or stop in operation, it can be difficult to find reference zero. Memorizing and finding the reference point must be in absolute system.

Zero set axis. Press **Xo Yo.**

 $\text{Press}$   $\overset{\text{Ass}}{\longrightarrow}$  or  $\bigoplus$  for absolute system. Select Find Zero function. Press ENT To find reference point of X axis. Press  $X$ In the example is distance  $A - 0 = 104$  mm. Move table until X-axis shows 0.

Find Y-axis reference point in same way. Press  $Y$ In the example is distance  $B - 0 = 20$  mm.

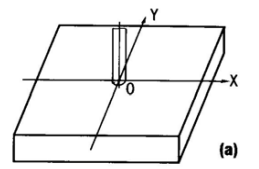

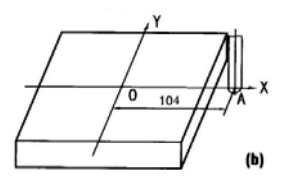

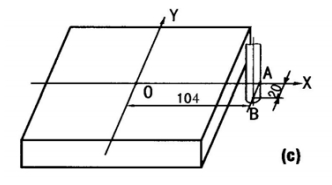

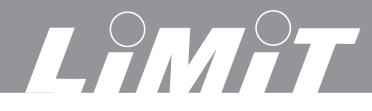

**Arc cutting function Example 1** 

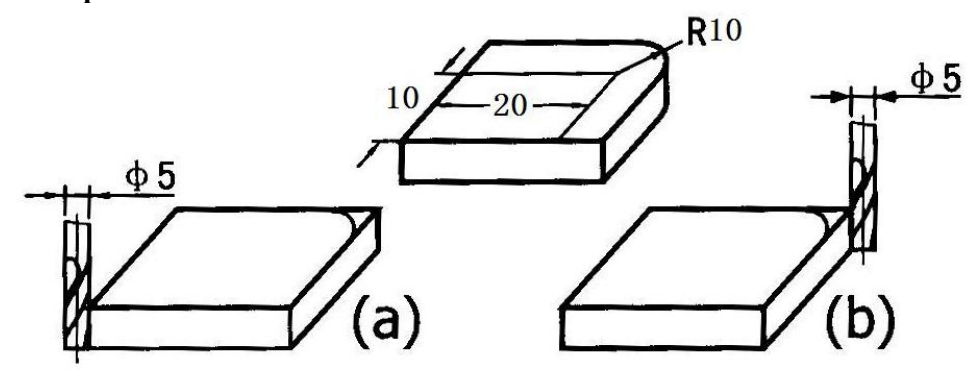

Mount workpiece and tool setting. Zero set each axis. Press **Xo Yo Zo. Select Arc function.** Press **.** *ARC* shows on the display. **Select plane** XY, XZ or YZ. See page 4. Press with  $\bigoplus$ Example 1 above is plane XY. Confirm with  $\Box$  Press  $\Box$  for next step.

**Input arc center CT** Distance from centre of tool position to centre of arc.

CT in (a)  $X=22.5$  Y=12.5  $\text{Press} \left[\overline{X}\right]$  22,5  $\left[\overline{\text{em}}\right]$ . Press  $\left[\overline{Y}\right]$  12,5  $\left[\overline{\text{em}}\right]$ . Press  $\bigcirc$  for next step. CT in (b)  $X=12,5$  Y=12,5  $\text{Press}$  $(X)$  12,5  $\boxed{\text{em}}$ . Press  $(Y)$  12,5  $\boxed{\text{em}}$ . Press  $\boxed{\text{or next step}}$ . **Input Arc Radius. RADIUS**  Radius is 10 mm. Press  $10 \text{ [EM]}$ . Press  $\bigodot$  for next step. **Input diameter of tool. TL DIA.**  Diameter is 5 mm. Press  $\overline{5}$   $\overline{\text{[ENT]}}$  Press  $\overline{\text{[V]}}$  for next step. **Input max cutting MAX CUT.**  Select cutting depth for each cut. For instance 1 mm. Press  $1$   $\boxed{\text{ENT}}$ . Press  $\boxed{\bigcirc}$  for next step. **Input starting angle ST ANG.** See page 4. Given anti clockwise. 3 o'clock  $3=0^\circ 12$ o'clock=90° 9 o'clock=180° 6 o'clock=270°. Example 1. 3 o'clock to 12 o,clock. Start 3 o,clock. Press  $\begin{array}{c} \begin{array}{c} \end{array}$  Press  $\begin{array}{c} \end{array}$  Press  $\begin{array}{c} \end{array}$  for next step.

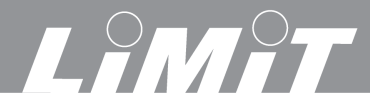

**Input ending angle ED ANG.** Ending 12 o'clock. Press  $90$   $\boxed{\text{em}}$ . Press  $\boxed{\bigcirc}$  for next step.

# **Select inner or outer arc.**

Press  $\bigoplus$  for select outer arc = *RAD*+ <u>or</u> inner arc = *RAD*-. Example 1 is outer arc. Select  $RAD+$  Press  $\boxed{\bigcirc}$  Press  $\boxed{\bigcirc}$  for next step.

#### **Process.**

If start position as 1(a) the display shows X *35.000* and Y *12.500*. If start position as 1(b) the display shows X *0.000* och Y *12.500*

Adjust machine table until X and Y axis shows *0.000*. Make the first cut. *NO 1*  Press  $\bigcup$  Adjust machine table until X and Y axis shows 0.000. Make second cut. *NO 2* Press  $\bigcup$  Adjust machine table until X and Y axis shows 0.000. Make third cut *NO* 3 etc. *OVER* shows on the display when the process is finished.

#### **Example 2**

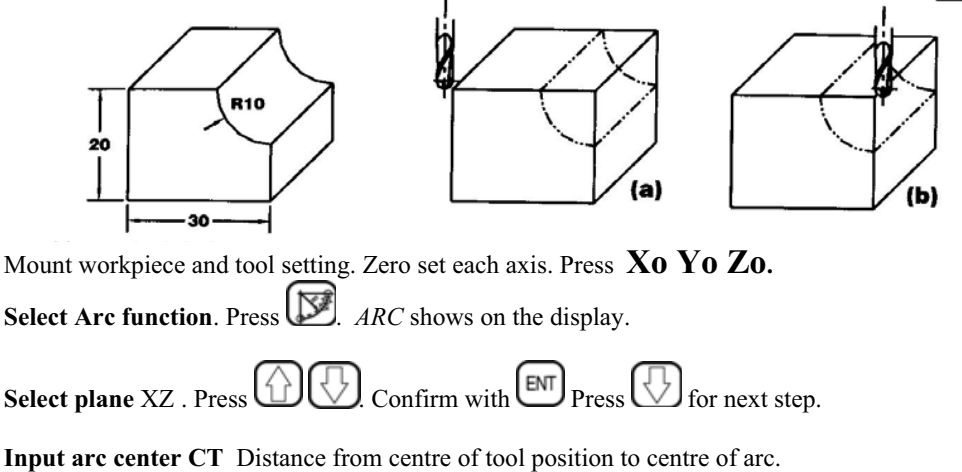

The value is different depending if a flat bottom milling tool or arc milling tool is used. CT for 2 (a) with arc milling tool.  $X=32,5$  Z=-2,5.

 $Press \times 32.5$   $\boxed{\text{m}}$   $Press \times 2.5$   $\boxed{\text{m}}$   $Press \times 32.5$   $\boxed{\text{m}}$   $Press \times 4$  for next step.

CT for 2 (a) with flat bottom tool.  $X=35$  Z=0

 $Press \times \boxed{X}$  35 ENT. Press  $\boxed{Z}$  0 ENT. Press  $\boxed{\bigcirc}$  for next step.

CT for 2 (b) with arc milling tool.  $X=-2.5$  Z=-2,5.

 $Press \times (X) \oplus 2,5$   $\boxed{\text{em}}$ . Press  $\boxed{Z} \oplus 2,5$   $\boxed{\text{em}}$  Press  $\boxed{\text{em}}$  for next step.

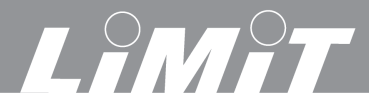

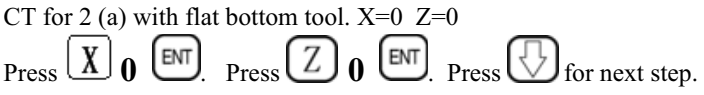

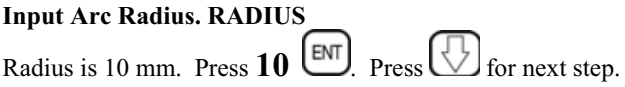

#### **Input diameter of tool. TL DIA.**

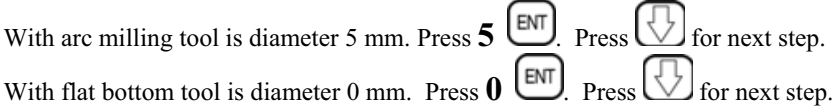

#### **Input max cutting MAX CUT.**

Select depth for each cut. Example 0.5 mm. Press  $\overline{0.5}$   $\overline{\text{[EM]}}$ . Press  $\overline{\text{[V]}}$  for next step.

#### **Input starting angle ST ANG.** See page 4.

Given anti clockwise. 3 o'clock  $3=0^{\circ}12$ o'clock=90° 9 o'clock=180° 6 o'clock=270°. Example 2, from 6 o'clock to 9 o'clock. Start 6 o'clock. Press  $270$   $\boxed{\text{ENT}}$ . Press  $\boxed{\bigcirc}$  for next step

**Input ending angle ED ANG.** Ending 9 o'clock. Press  $180$  EM, Press  $\bigcirc$  for next step.

#### **Select inner or outer arc.**

Press  $\bigoplus$  for select outer arc =  $\overline{RAD}$ + or inner arc =  $\overline{RAD}$ -. Example 2 is inner arc.  $RAD-$ . Press  $\overline{\text{ENT}}$ . Press  $\overline{\bigoplus}$  for next step.

#### **Process.**

Example 2(a) with arc milling tool the display shows X *32.500* and Z *10.000*. Example 2(b) with arc milling tool the display shows X 2.*500* and Z *10.000*. Example 2(a) with flat bottom tool the display shows X *35,000* and Z *10,000*. Example 2(b) with flat bottom tool the display shows X *0,000* and Z *10,000*.

Adjust machine table until X and Y axis shows *0.000*. Make the first cut. *NO 1*  Press  $\bigcup$  Adjust machine table until X and Y axis shows 0.000. Make second cut. *NO 2* Press  $\bigcup$  Adjust machine table until X and Y axis shows 0.000. Make third cut *NO* 3 etc.

*OVER* shows on the display when the process is finished.

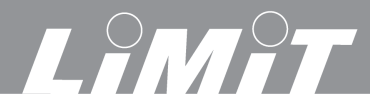

# **Oblique line function**

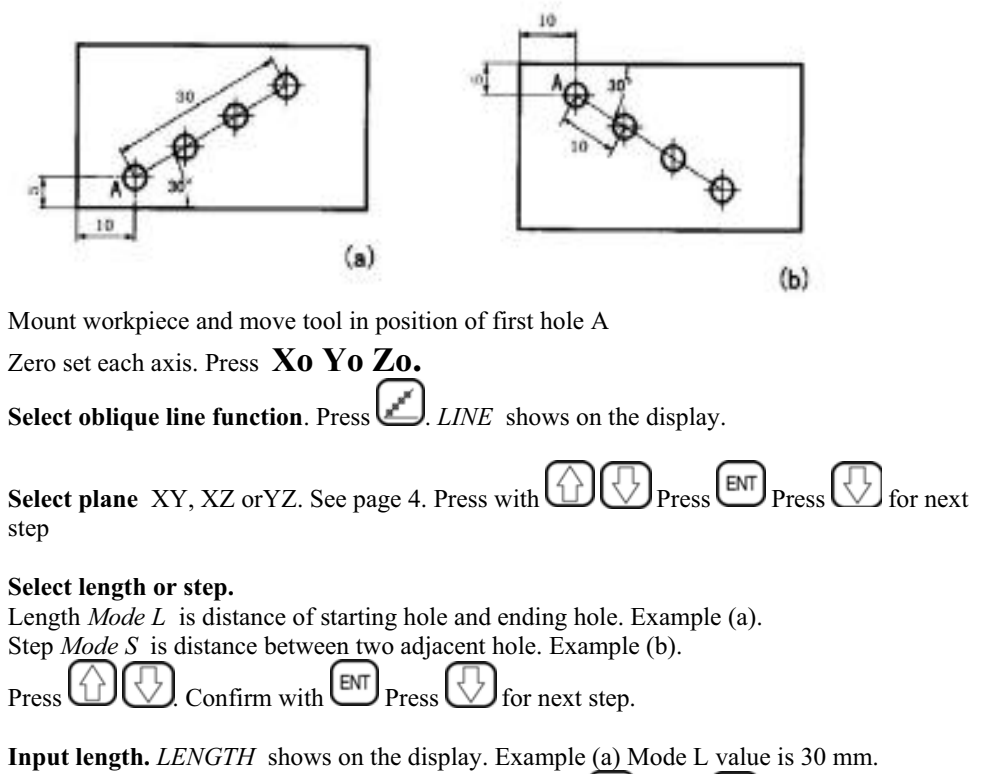

Example (b) Mode S value is 10 mm. Press value. Press  $\boxed{\text{ENT}}$  Press  $\boxed{\bigcirc}$  for next step.

**Input angel** *ANGEL* shows on the display**.** Press angel of oblique line. Example (a) angel is 30°. Example (b) angel is -30°. Press 30 alternativt -30. Press  $\boxed{\mathbb{M}}$  Press  $\boxed{\mathbb{U}}$  for next step.

**Input number of holes.** *NUMBER* shows on the display**.** Press number of holes. Press 4. Press  $\bigcup$  for next step.

#### **Process.**

No1. Adjust machine table until X and Y axis shows  $0.000$ . Make first hole. Press  $\bigcup$ 

No 2. Adjust machine table until X and Y axis shows *0.000*. Make second hole. Press

*OVER* shows on the display when the process is finished.

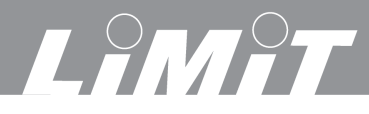

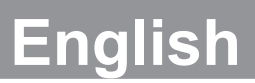

## **Circle holes function**

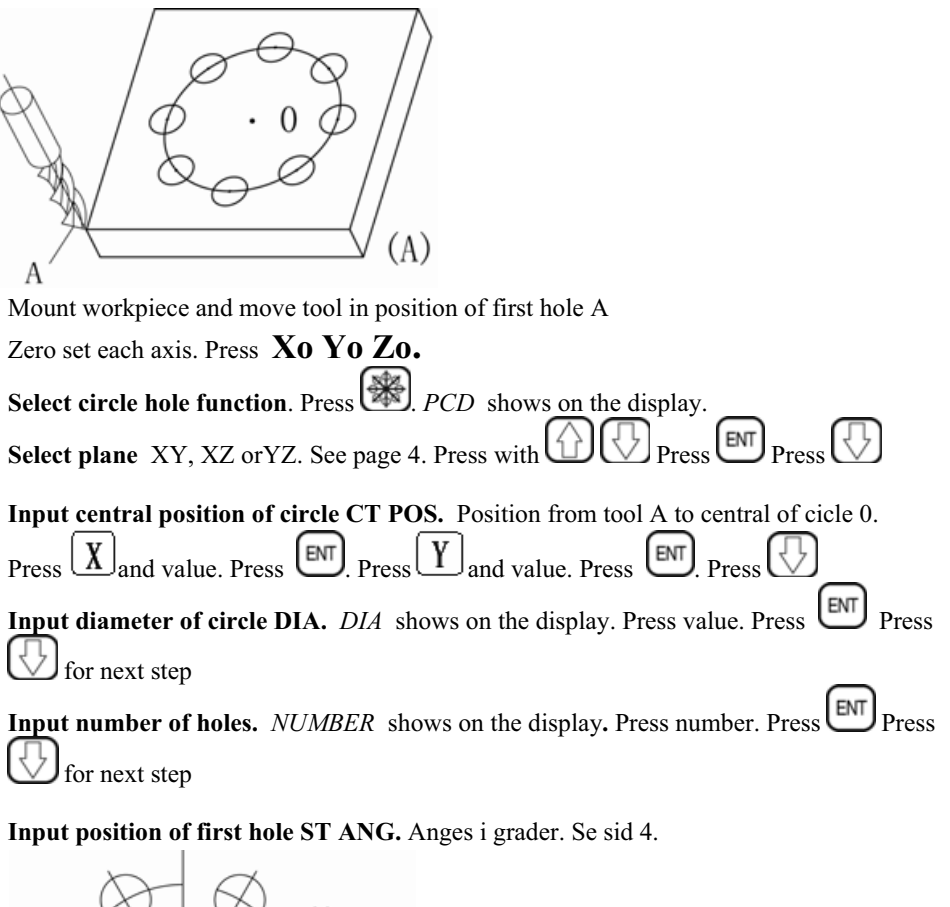

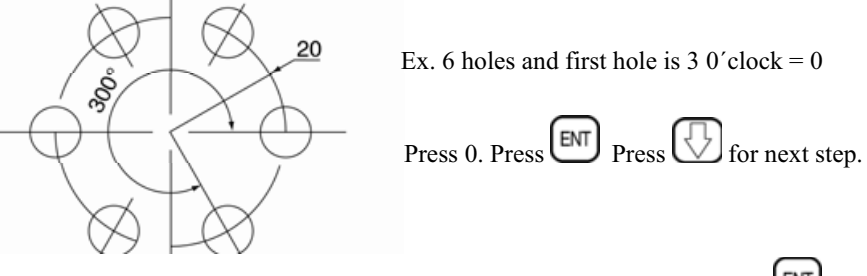

**Input position of last hole ED ANG.** 300° from first hole. Press 300 Press<sup>1</sup> Alternative can same be made by setting 7 holes. Than is first and last hole in same position.

In that case will ED ANG be 360 instead of 300. Press  $\bigcup$  for next step. **Process.** No1. Adjust machine table until X and Y axis shows *0.000*. Make first hole. Press  $\bigcup$  etc. *OVER* shows on the display when the process is finished.

# LAMAT

# **Bevel function**

Zero set each axis. Press **Xo Yo Zo. Select bevelfunction**. Press  $\left(\frac{\sin \theta}{\sqrt{N}}\right)$  *LINE* shows on the display. **Select plane** XY, XZ or YZ. See page 4. Press with  $\bigoplus$  Press  $\bigoplus$  Press  $\bigotimes$  for next step **Input diameter of tool. TL DIA.** Press value  $\begin{bmatrix} \text{ENT} \end{bmatrix}$  Press  $\bigcirc$  for next step. **Input start position.** *ST POT* Press  $\left[\underline{X}\right]$  Press x-position. Press  $\left[\begin{matrix} \boxed{MN} \end{matrix}\right]$  Press Zposition. Press  $\left[\begin{matrix} \mathbb{R} \\ \mathbb{R} \end{matrix}\right]$  for next step **Input end position.** *ED POT* Press  $\mathbf{X}$  Press x-position. Press  $\mathbf{F}$ Press  $Z$  Press z-position. Press  $\bigoplus$  Press  $\bigoplus$  for next step **Process.** No1. Make first cut. Press No2. Adjust machine table until X and Y axis shows *0.000.* Make second cut. Press No3 Adjust machine table until X and Y axis shows *0.000.* Make second cut. Press *OVER* shows on the display when the process is finished.

#### **Exempel**

Mount workpiece and move tool in position Zero set each axis. Press **Xo Yo Zo. Select bevelfunction.** Press **Select plane** Plane XZ in example. Press  $\bigoplus$  or  $\bigotimes$  $P_{\text{ress}}$   $[\&$   $]_{\text{Press}}$   $[\&$ **Input diameter of tool. TL DIA** Tool diameter is 5 mm.Press **5** Press  $\boxed{\text{em}}$  Press **Input start position.** *ST POT* Press  $\boxed{\mathbf{X}}$  **0**  $\boxed{\text{ENT}}$  $\text{Press}$   $\boxed{Z}$  -10  $\boxed{\text{ENT}}$  Press  $\boxed{\bigcirc}$  for next step **Input end position.** *ED POT* Press **10 e**m, Press **2 0 em**, Press **3** for next step. **Process.** No1. Make first cut. Press  $\bigcup$  etc.

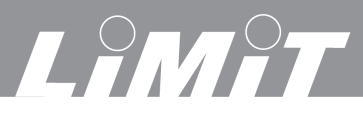

 $(1)$ 

 $(2)$ 

 $(3)$ 

# **Inner cavity function**

Mount workpiece and move tool in position Zero set each axis. Press **Xo Yo Zo. Select inner cavity function.** Press  $\begin{bmatrix} \cos A \\ M \end{bmatrix}$  FLAT shows on the display **Select plane** XY, XZ or YZ. See page 4 Press  $\bigoplus$  or  $\bigoplus$  $\Phi$ 5  $\text{Press}$   $\bigcup_{\text{Press}} \bigcup_{\text{for next step}}$ **Input diameter of tool. TL DIA** Tool diameter is 5 mm. Press  $\overline{5}$  Press  $\overline{\text{[EM]}}$  Press  $\overline{\text{[7]}}$ for next step. **Input central position of inner cavity CT.**  Position from tool centre to central position of inner cavity  $\text{Press}$   $\boxed{\text{X}}$  77.5  $\boxed{\text{em}}$ . Press  $\boxed{\text{Z}}$  52.5  $\boxed{\text{em}}$  Press  $\boxed{\text{S}}$ for next step. **Input size of inner cavity. SIZE.** The size is 75 x 60 mm.  $Press \left[ \chi \right]$  75  $\left[ \text{EM} \right]$   $Press \left[ \text{Z} \right]$  60  $\left[ \text{EM} \right]$   $Press \left[ \text{Z} \right]$  for next step.

#### **Process.**

No1. Adjust machine table until X and Y axis shows *0.000*. Make first hole. Press

No 2. Adjust machine table until X and Y axis shows *0.000*. Make second hole. Press

*OVER* shows on the display when the process is finished.

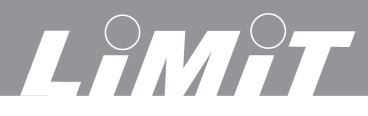

# **Tool compensating function**

To process part with four sides .

Mount workpiece and set tool in position as (2) or (3) Zero set each axis. Press **Xo Yo Zo.**

#### **Select tool compensating function**.

Press  $\left[\frac{\tan \theta}{\sin \theta}\right]$  *WHICH* shows on the display.

Selecta any of 8 processing models.

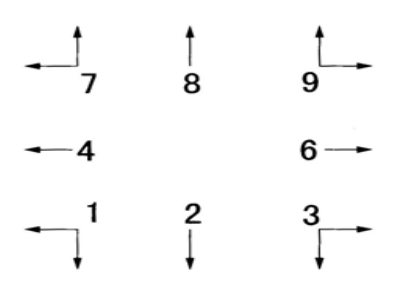

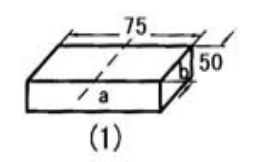

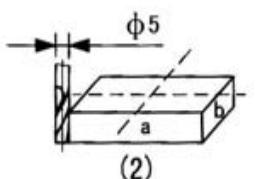

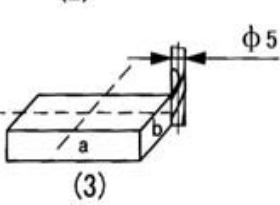

Example (2) Press **9.** Press  $\boxed{\text{EM}}$  Example (3) Press  $\boxed{\text{Press}}$  press  $\boxed{\text{BMS}}$  for next step.

#### **Input diameter of tool. TL DIA**

Tool diameter is 5 mm. Press  $\overline{5}$  Press  $\overline{\text{[M]}}$  Press  $\overline{\text{[L]}}$  for next step.

#### **Process**

Example (2). Move machine table until display shows *X 75.000* and *Y 50.000* Example (3). Move machine table until display shows *X -75.000* and *Y - 50.000.* 

. The process can be repeated for the two remaining sides.